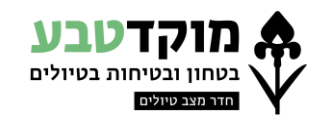

#### **מדריך לקב"ט - מסכי צפייה גזרתיים**

#### **לינק לאתר מוקד טבע**

/[https://www.mokedteva.co.il](https://www.mokedteva.co.il/)

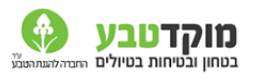

צה"ל כב"ה קב"טים מטיילי מוקד טבע מטיילי משרד החינוך

מרכז מידע למטייל

#### **כניסה והזדהות** – שם משתמש וסיסמא אישיים

דף נחיתה – ברירת המחדל לאחר הזדהות היא **טיולים יוצאים** – זוהי תצוגת הטיולים המוכרת איתה הייתם עובדים עד היום

**טיולים יוצאים** – כל הטיולים של המוסדות אשר תחת פיקוחכם כלומר אשר ישוב המוצא שלהם נמצא בגזרתכם (גם אם הם לא מטיילים בגזרה)

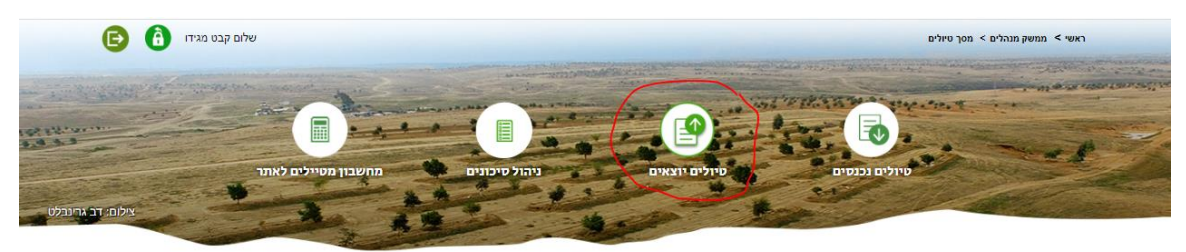

**טיולים נכנסים** – זוהי תצוגת הטיולים החדשה אשר פיתחנו עבורכם כדי לנהל את כל הטיולים המטיילים בגזרתכם (יש ללחוץ על האייקון טיולים נכנסים אשר בפאנל העליון)

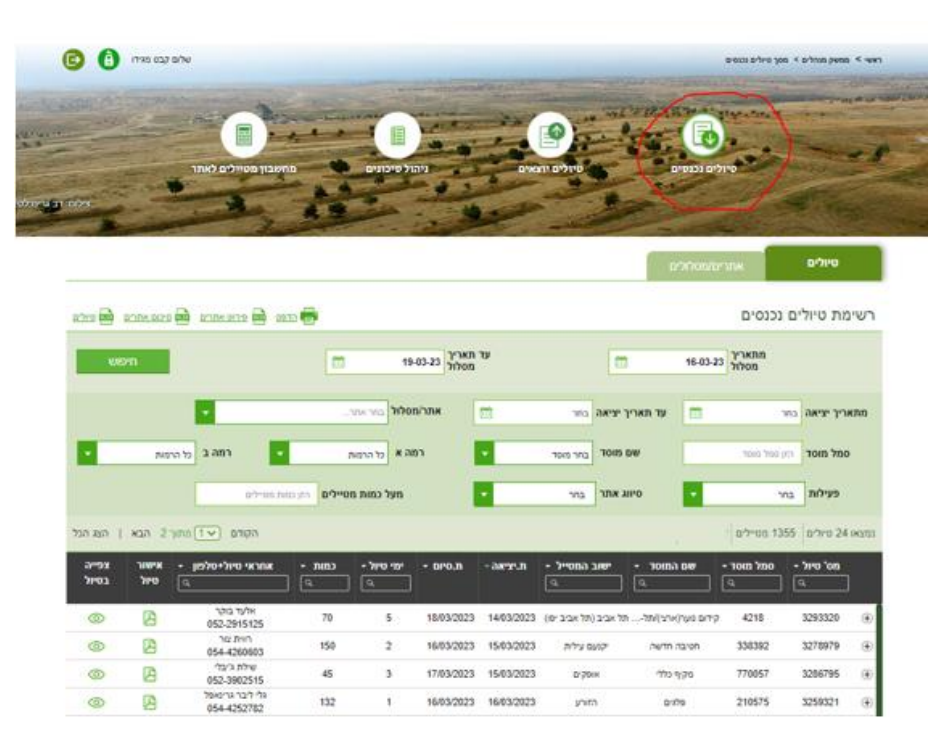

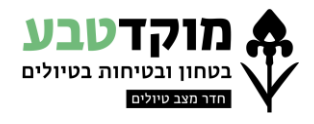

דף טיולים נכנסים מחולק ל2- לשוניות כשברירת המחדל היא לשונית **טיולים** יוצגו בה בדיפולט כל הטיולים המאושרים/ במגבלות בגזרתכם ב4 הימים הקרובים

#### **טיולים**

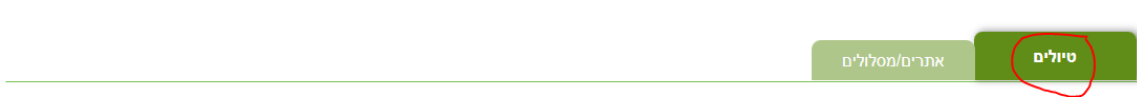

תצוגת רשימת כל הטיולים אשר מכילים אתר בגזרתכם ומטיילים בו בתאריכים הנבחרים

## מעל הטבלה ישנה סכימה של סה"כ **טיולים ומטיילים**

ניתן לדפדף בין העמודים **הבא** או לצפות בכל התוצאות בעמוד אחד ע"י גלילה **הצג הכל**

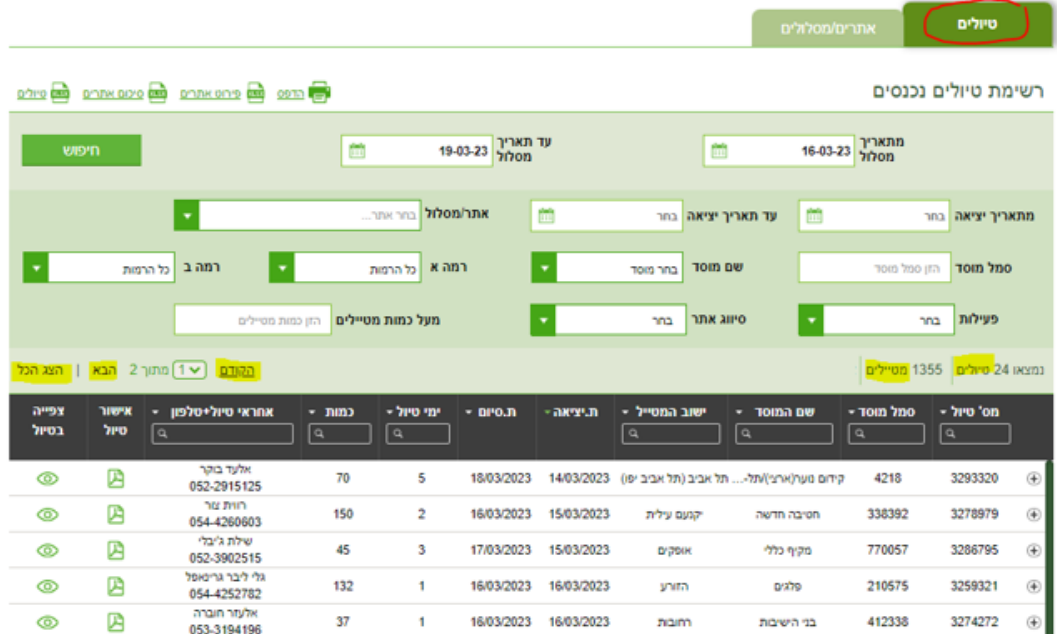

## ניתן למיין ולסנן את הטיולים בשורת הכותרת

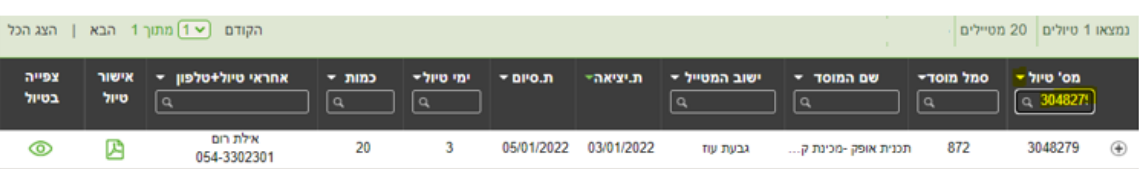

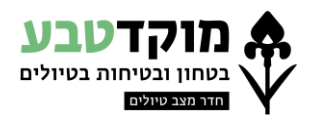

בלחיצה על **הפלוס** בכל שורת טיול תוצגנה רק שורות המסלול אשר בגזרתכם מתוך כלל הטיול )במידה ותרצו לצפות בכל שורות הטיול ניתן ללחוץ על האייקון של **צפייה בטיול** או לצפות **באישור טיול**( ניתן גם לצפות ב**מפת המסלול** במידה וקיימת

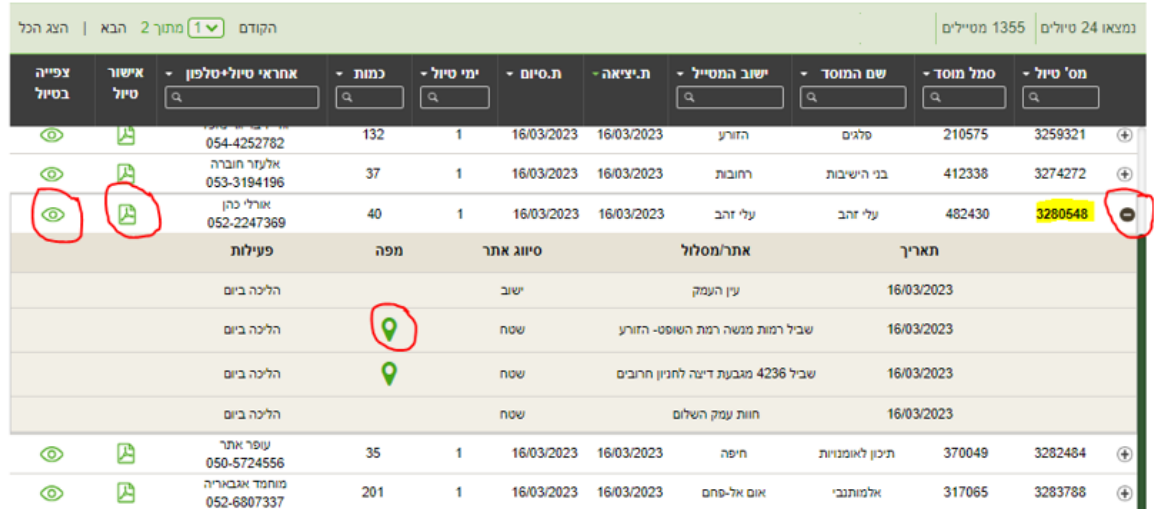

## **אתרים/ מסלולים**

אתרים/מסלולים

תצוגת רשימת כל האתרים/ מסלולים אשר בגזרתכם ומטיילים בהם בתאריכים הנבחרים )לפי סדר א-ב( לכל אתר סכימה של **סה"כ טיולים וסה"כ מטיילים** הנמצאים בו

(במידה ולאותו טיול כמה שורות מסלול <u>באותו האתר</u> הוא יספר פעם אחת בלבד)

### מעל הטבלה ישנה סכימה של **סה"כ אתרים**

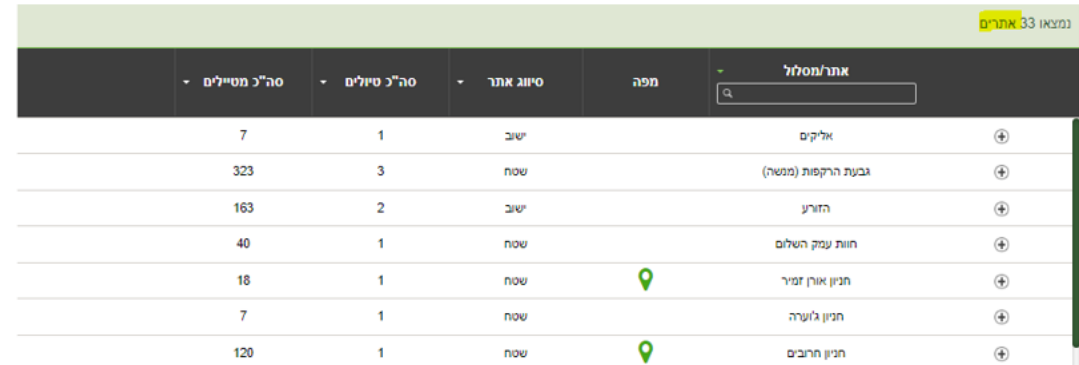

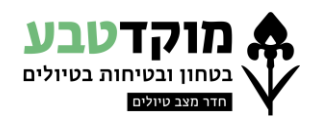

# ניתן למיין ולסנן את האתרים בשורת הכותרת

# )אופציה למיין לפי מספר המטיילים הגבוה ביותר(

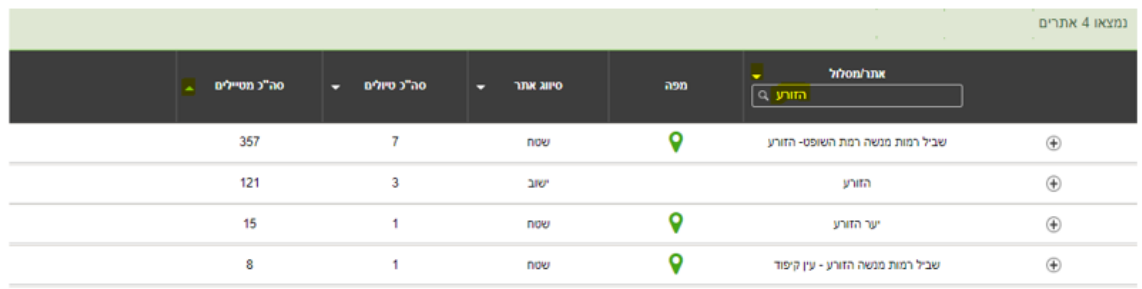

## ניתן לצפות ב**מפת המסלול** (במידה וקיימת)

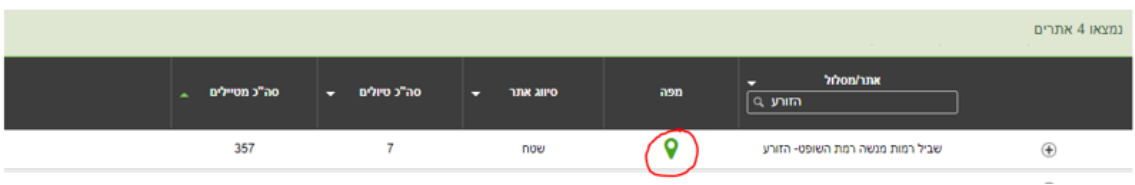

בלחיצה על **הפלוס** יוצג פירוט של כל שורות המסלול המטיילות באתר

)במידה ותרצו לצפות בכל שורות הטיול ניתן ללחוץ על האייקון של **צפייה בטיול**(

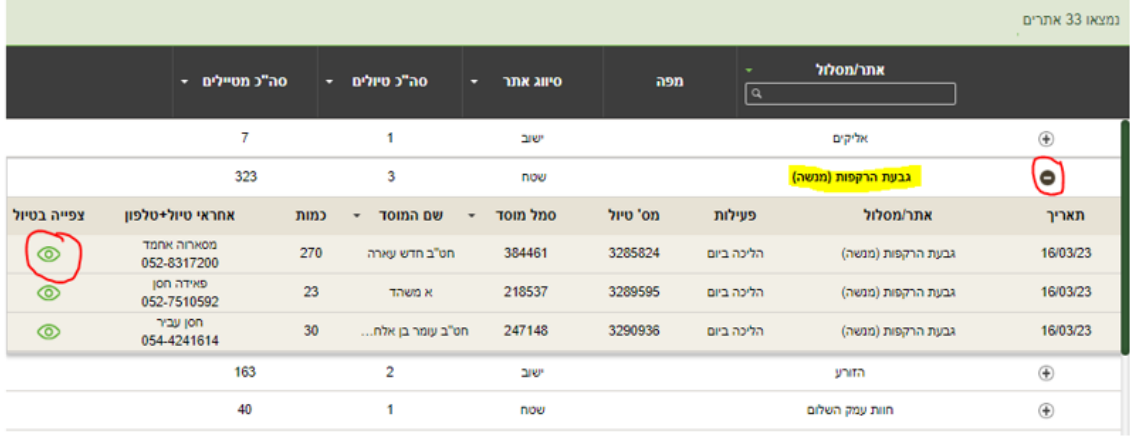

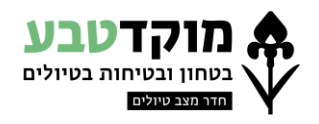

ל2- הלשוניות **פאנל חיפוש** עם שדות חיפוש משותפים

ניתן למלא כל אחד מהשדות או כמה שדות במקביל בכדי למקד את מטרת החיפוש שלכם

לאחר לחיצה על **חיפוש** רשימת התוצאות תצטמצם בהתאם

)כדי לחזור לטווח התוצאות המלא יש לרוקן את שדות החיפוש(

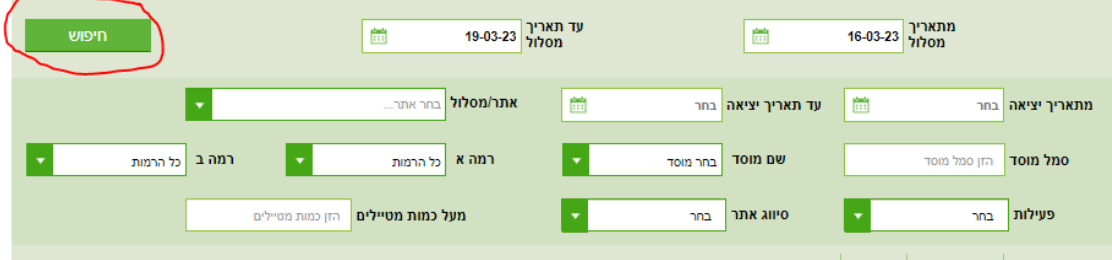

דוגמאות לחיפוש:

- במידה ורוצים לצפות באתר ספציפי ניתן לבחור **אתר/ מסלול** ע"י הזנת השם ובחירה מרשימה
	- במידה ורוצים לצפות במטייל ספציפי ניתן להזין/ לבחור **סמל מוסד/ שם מוסד**
	- במידה ורוצים להתעלם מטיולים אשר יוצאים או חוזרים לגזרה )שורה ראשונה ואחרונה( או טיולים שרק נוסעים בה ניתן לבחור את כל הפעילויות **סמן הכל** מלבד פעילות נסיעה

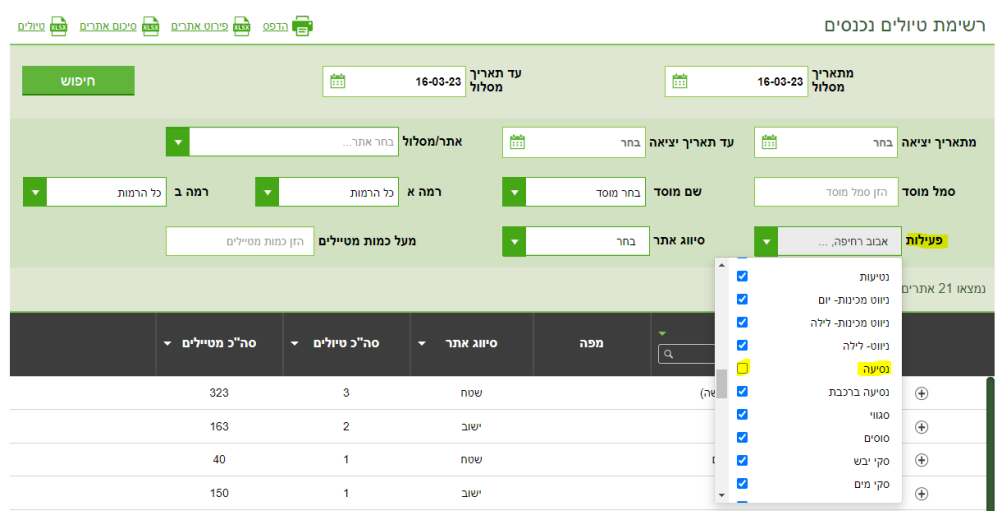

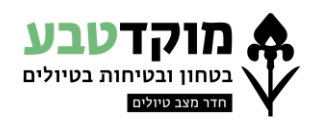

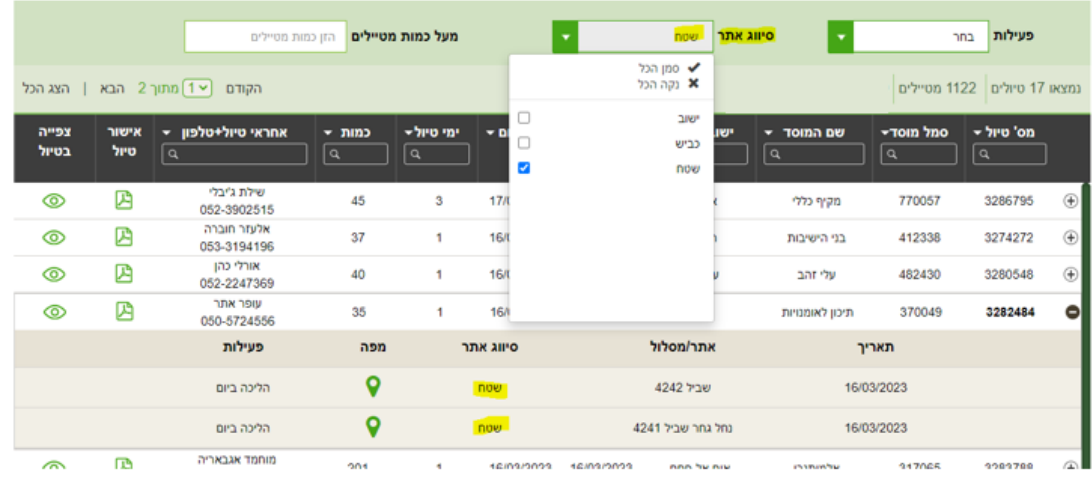

במידה ורוצים לצפות רק בטיולים המטיילים בשטח ניתן לבחור **סיווג אתר**

במידה ורוצים לצפות רק בטיולים עם כמות גדולה של מטיילים ניתן להזין **מעל כמות מטיילים**

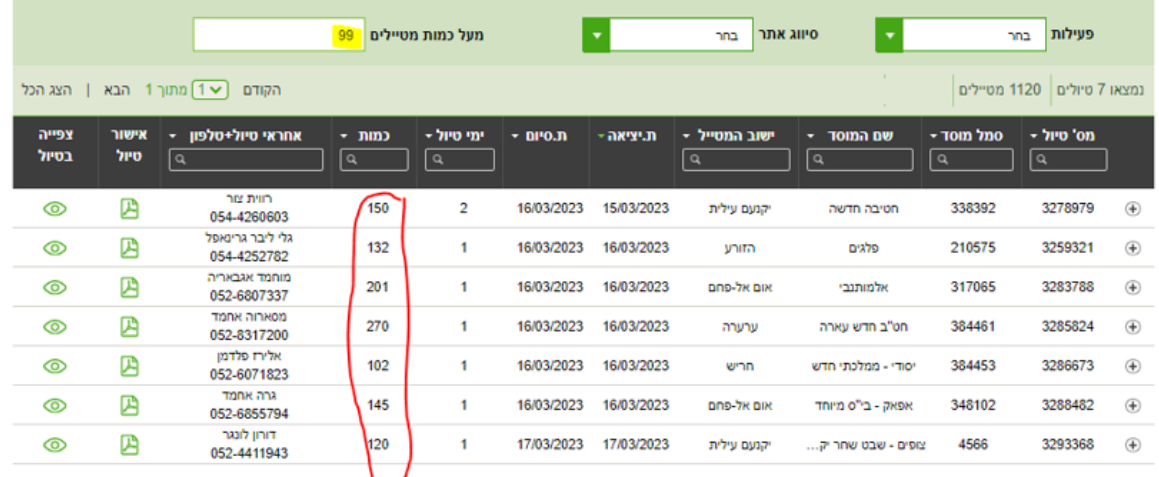

#### **הדפסה ואקסלים**

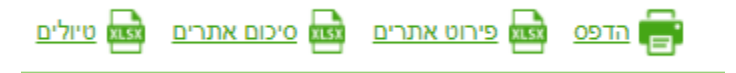

**הדפסה** – הדפסת הטבלה בדיוק כפי שמוצגת בעמוד

אקסל **טיולים** – הטבלה המוצגת בלשונית טיולים )ללא פירוט של השורות בכל טיול(

אקסל **סיכום אתרים** – הטבלה המוצגת בלשונית אתרים/ מסלולים )ללא פירוט של השורות בכל אתר(

אקסל **פירוט טיולים** – פירוט של כל שורות המסלול המטיילות בגזרתכם בתאריכים הנבחרים